IBM SPSS Statistics Версия 24

*Инструкции по установке в Windows (лицензия по числу одновременных пользователей)*

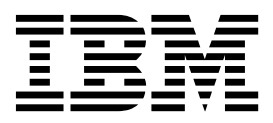

# **Содержание**

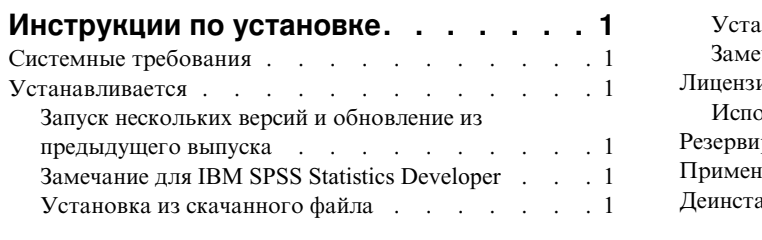

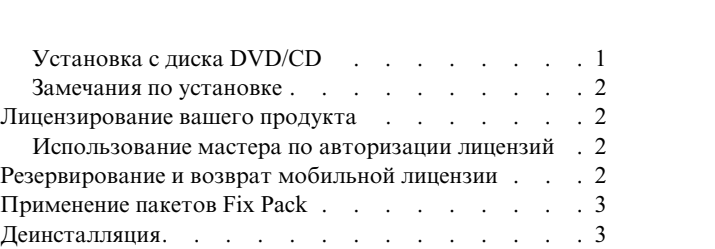

**iv** IBM SPSS Statistics Версия 24: Инструкции по установке в Windows (лицензия по числу одновременных пользователей)

## <span id="page-4-0"></span>Инструкции по установке

Следующие инструкции предназначены для установки IBM® SPSS Statistics версии 24 с типом лицензии лицензия по числу одновременных пользователей. Этот документ предназначен для пользователей, которые устанавливают программу на настольные компьютеры.

### Системные требования

Чтобы посмотреть системные требования для IBM SPSS Statistics, перейдите в раздел http://www.ibm.com/ software/analytics/spss/products/statistics/requirements.html.

#### **Устанавливается**

Важное замечание: Для установки вы должны войти в систему компьютера с привилегиями администратора.

### Запуск нескольких версий и обновление из предыдущего выпуска

Нет необходимости деинсталлировать старую версию IBM SPSS Statistics перед установкой новой версии. Несколько версий можно установить и использовать на одном компьютере. Однако нельзя устанавливать новую версию в каталог, где уже установлена старая версия.

### Замечание для IBM SPSS Statistics Developer

Если вы устанавливаете IBM SPSS Statistics Developer, вы можете запускать продукт в автономном режиме. Если вы примете опции по умолчанию для установки IBM SPSS Statistics - Essentials for Python, у вас будут установлены инструменты разработки при помощи Python. Вы можете также установить IBM SPSS Statistics - Essentials for R, чтобы разрабатывать программы на R. Установочные файлы доступны в сообществе SPSS Community no agpecy https://developer.ibm.com/predictiveanalytics/predictive-extensions/.

### Установка из скачанного файла

Надо запустить программу установки от имени администратора:

- 1. Щелкните дважды по файлу, который вы скачали, и извлеките все файлы в некоторое положение на компьютере.
- 2. При помощи проводника Windows перейдите в положение, куда вы извлекли файлы.
- 3. Щелкните правой кнопкой мыши по файлу setup.exe и выберите Запуск от имени администратора.
- 4. Следуйте инструкциям на экране. Дополнительные указания смотрите в разделе "Замечания по установке" на стр. 2.

### Установка с диска DVD/CD

Надо открыть окно автозапуска от имени администратора:

- 1. Закройте окно AutoPlay, которое появляется автоматически, когда вы вставляете диск DVD/CD в лисковол DVD/CD.
- 2. При помощи проводника Windows перейдите на диск DVD/CD.
- 3. Щелкните правой кнопкой мыши по *setup.exe* в подпапке Windows и выберите Запуск от имени администратора.
- 4. В меню AutoPlay щелкните по пункту, которые вы хотите установить, и следуйте инструкциям на экране. Дополнительные указания смотрите в разделе "Замечания по установке" на стр. 2.

### <span id="page-5-0"></span>**Замечания по установке**

В этом разделе приводятся специальные инструкции по установке.

**Технология для людей с ограниченными возможностями.** JAWS for Windows для IBM SPSS Statistics включается автоматически. JAWS for Windows - это программа чтения экрана для пользователей с ослабленным зрением. Если вы планируете использовать JAWS for Windows, то, возможно, вам стоит скопировать прилагаемый файл словаря, чтобы программа JAWS for Windows правильно озвучивала термины статистики. Более подробную информацию смотрите в документе *Configuring Assistive Technology Software*.

**IBM SPSS Statistics - Essentials for Python.** Вам будет предложено установить IBM SPSS Statistics - Essentials for Python. Essentials for Python предоставляет инструменты разработки пользовательских прикладных программ Python для использования совместно с IBM SPSS Statistics и выполнения команд расширений на языке Python. Они включают в себя Python версий 2.7 и 3.4, IBM SPSS Statistics - Integration Plug-in for Python и набор команд расширения Python, предоставляющих большие возможности, чем реализованы во встроенных процедурах SPSS Statistics. Дополнительную информацию смотрите в разделе Integration Plug-in for Python справочной системы. Чтобы оставить опцию по умолчанию, то есть установить IBM SPSS Statistics - Essentials for Python, нужно принять соответствующее лицензионное соглашение.

#### **Лицензирование вашего продукта**

Для лицензирования продукта нужно запустить Мастер по авторизации лицензий.

#### **Использование мастера по авторизации лицензий**

*Примечание:* У вас могут запросить регистрационные данные администратора. Без правильных регистрационных данных вы не сможете запустить мастер по авторизации лицензий.

- 1. Чтобы запустить мастер по авторизации лицензий, щелкните по **Лицензировать продукт** в окне приветствия или выберите **Мастер по авторизации лицензий** в программной группе меню Пуск Windows для IBM SPSS Statistics. Вы должны запустить продукт от имени администратора. Щелкните правой кнопкой мыши по по ярлыку **Мастер по авторизации лицензий** и выберите **Запуск от имени администратора**.
- 2. Выберите **Параллельная пользовательская лицензия**. Введите, когда вам предложат, имя или IP-адрес сервера менеджера лицензий. Это IP-адрес или имя сервера, на котором работает сетевой менеджер лицензий. Несколько адресов или имен перечисляйте через символ тильда (например, сервер1~сервер2~сервер3). Если у вас нет этих сведений, обратитесь к своему системному администратору.

#### **Резервирование и возврат мобильной лицензии**

Обычно сетевые лицензии работают, когда пользователь IBM SPSS Statistics подключен к сети. Если ваш администратор разрешил мобильные лицензии, вы можете зарезервировать мобильную лицензию, чтобы использовать сетевую лицензию в то время, что вы не подключены к сети. Например, вы хотите запустить IBM SPSS Statistics в поезде, где у вас нет соединения с сетью. Перед отключением из сети и посадкой в поезд вы можете зарезервировать на ограниченное время мобильную лицензию. Вам будет необходимо снова соединиться с сетью и вернуть эту лицензию до истечения этого времени. В противном случае IBM SPSS Statistics перестанет работать.

Сетевые лицензии включает и конфигурирует администратор системы. Если вы хотели бы использовать мобильную лицензию, но не имеете такой возможности, обратитесь к администратору вашей системы.

**Важное замечание:** Даже если вы подсоединились к сети и теперь можете запустить IBM SPSS Statistics, не забудьте выполнить возврат лицензии. Тогда мобильной лицензией сможет воспользоваться другой пользователь.

#### <span id="page-6-0"></span>**Резервирование лицензии**

- 1. Выберите **Мобильная лицензия** в меню Пуск Windows в группе программ IBM SPSS Statistics.
- 2. Выберите лицензию, которую хотите зарезервировать.
- 3. В поле Продолжительность введите количество дней, на которое вы хотите зарезервировать лицензию. Администратор конфигурирует предельный срок резервирования.
- 4. Нажмите кнопку **Резервировать**.

Мобильная лицензия прекращает действовать по истечении количества дней, заданного в поле **Продолжительность**. Кроме того, вы можете вернуть лицензию в любое время вручную.

Вы можете получить сообщение в следующем формате:

Ошибка при резервировании с кодом ошибки: <код>

Обычные коды ошибок приведены ниже.

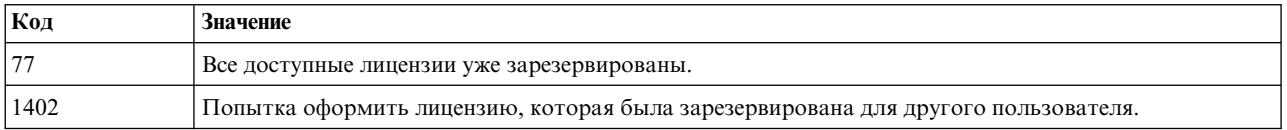

#### **Возврат лицензии**

- 1. Выберите **Мобильная лицензия** в меню Пуск Windows в группе программ IBM SPSS Statistics.
- 2. Выберите лицензию, которую хотите вернуть. Лицензии, которыми вы в настоящее время пользуетесь, помечены.
- 3. Нажмите кнопку **Вернуть**.

#### **Применение пакетов Fix Pack**

Чтобы избежать проблем при работе, поддерживайте ваш продукт на уровне последнего пакета Fix Pack. Выполните все необходимые задачи перед установкой и после установки, как описано в инструкциях пакетам Fix Pack.

#### **Деинсталляция**

Для полной деинсталляции IBM SPSS Statistics:

- 1. При помощи Панели управления Windows удалите IBM SPSS Statistics.
- 2. Удалите следующую папку:
	- C:\ProgramData\IBM\SPSS\Statistics\<версия>

IBM SPSS Statistics Версия 24: Инструкции по установке в Windows (лицензия по числу одновременных пользователей)

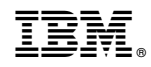

Напечатано в Дании